Adobe Photoshop 2021 (Version 22.5.1) keygen.exe Activation Key Free (2022)

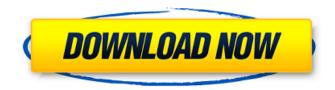

#### Adobe Photoshop 2021 (Version 22.5.1) Crack+ PC/Windows (April-2022)

With any image editing tool, your skills and the skills of those around you help determine the effectiveness and usefulness of your images. I've seen photographers create some impressive images and share them with the community, but then others edit them to trash their work. If the room where you are shooting is too noisy or is full of distracting conversation, it becomes more difficult to create truly sharp images. Creating a document To start Photoshop, click the Photoshop icon on the Windows taskbar, or choose File⇒New and then click the Open button, and the program opens as shown in Figure 13-8. When you first open a document, it's displayed with the default size of 3 x 3 inches. When you save this document, you may want to resize it to a larger size so it fits your needs, or you may want to resize it later. FIGURE 13-8: To start working on an image, you have the option of starting a new document or opening an existing one. Importing an image Creating a new document with Photoshop is a fast way to begin your digital photo projects. However, if you have a photo that you want to edit, you can import it into a new file and then begin editing. To import a photo, follow these steps: 1. Browse to the location of the photo or video on your computer and select the file. Your files may be stored in any of the places listed on your computer, including: Windows: My Computer Mac: Desktop or Pictures folder Mac: Recently Added or iPhoto Library 2. Click Open. You see a thumbnail of your image displayed. 3. Choose Edit⇒Actions⇒Edit in. Figure 13-9 shows the Edit in dialog box. 4. Choose the Edit Imported Photos and Video option. The dialog box displays your image's filenames and the location where you imported it. Photoshop still displays the original image but resizes it to fit the new document. The new size of the imported image appears in the lowerright corner of the program. FIGURE 13-9: You can import your image immediately to start editing. Creating a document from an image You can work with an image in Photoshop without importing it first. To create a new document from an image, follow these steps: 1. Open the image

### Adobe Photoshop 2021 (Version 22.5.1) Crack+ Latest

Since the release of Photoshop Elements 13, Adobe has released Photoshop Express, a cloud service similar to Adobe Stock but also compatible with the Creative Cloud. This article will show you how to view and edit images within Photoshop Express. Today I will show you how to install Photoshop Express in both macOS High Sierra and macOS Mojave and set up a free PS account. Follow these steps to start a free trial of Adobe

Photoshop Express. (Note: Free trials for Photoshop Elements are available in the macOS app store, but those are limited to one time use and are not available for macOS High Sierra and macOS Mojave.) Step 1: Installing Photoshop Express and Setup A Photoshop Account First open Photoshop Elements on your Mac and check for updates, and then sign in with your Adobe ID. If you don't have an account with Adobe, you can create one here. If you already have an account from Adobe Creative Cloud, simply sign in with your account name and password. If you are already signed in to Photoshop Express, you can skip this step. If you are using the Free Trial version, you can skip this step. Step 2: Install Adobe Photoshop Express If you already have Photoshop Elements installed on your computer, press. If you don't have Photoshop Elements installed, open the App Store app on your Mac. Click on App Store. Scroll down and tap on Photoshop Elements, and then click Install. After installation, you will see Photoshop Elements listed in the App Store app. Step 3: Open Adobe Photoshop Express on Your Mac When you open Photoshop Express, you will be presented with a login screen. Enter your Adobe ID (If you don't have an account, you will be prompted to create an account). Enter a password for your Adobe ID. After you login with your Adobe ID, you will be presented with the Adobe Creative Cloud Welcome screen. After entering your name, you will see the greeting. You can check your welcome email to confirm your Adobe ID. The Welcome screen is the main screen and interface for Photoshop Express. It provides a new account, quick access to your Creative Cloud, and a large search menu. When you first open Photoshop Express, you can see the "Main" group by default. This group contains the groups listed below. These groups can be customized at a later point in time. Main • Homeplace • New a681f4349e

# Adobe Photoshop 2021 (Version 22.5.1) Crack+ Free (Updated 2022)

[Cyclostrema ruficorne sp. n. and Cyclostrema conoideum (Dujardin, 1845) (Nematoda, Cyclostrematidae) from Apodemus speciosus (Hüttinger, 1822) (Muridae) and Crocidura lapponica L. (Rodentia, Cricetidae) in Poland]. The Nematode species (Nematoda, Cycstrematoidea) found in Poland, described as Cyclostrema ruficorne sp. n. (from the species Apodemus speciosus (Hüttinger, 1822) (Muridae) and from Crocidura lapponica L. (Rodentia, Cricetidae) and Cyclostrema conoideum (Dujardin, 1845) (from Apodemus sp.) are re-described. The new species C. ruficorne is characterized by the presence of 19 or 20 pairs of caudal papillae and 8 pairs of submedian papillae. C. conoideum is characterized by the presence of only 13-14 pairs of caudal papillae and 6-7 pairs of submedian papillae. For the first time nematodes with the body structure as in C. ruficorne are described in Poland.Caution: Articles written for technical not grammatical accuracy, If poor grammar offends you proceed with caution ;-) Last week we went over the various ways you can get involved with the VMware vSphere 6.5 code/content development as a community contributor. Today, we'll look at how to identify and report problems with our own code base via a feature in the product called the Feedback Response Tool. How does the Feedback Response Tool work? Let's start by looking at the most basic way you report issues with code in vSphere: You can use the "Submit Feedback" link on the "Manage Feedback" page found on any vSphere 6.5 site. The product goes out of it's way to direct you to the vSphere 6.5 documentation site to get the most up to date documentation on any given topic. As you can see from the screenshot, there are several areas for feedback that I can

### What's New in the?

Q: linker errors on xcode 6 and objective C class extensions I have a storyboard, a controller extension, and a view controller extension. I'm following this tutorial - - and the project builds fine in xcode 6.0.4, but it doesn't build in xcode 6.1 beta 4. It was building fine in xcode 6.0.4, but after I build in 6.1 beta 4, it throws an error on the first line of viewDidLoad(). The error shows up as: 'UIApplicationMain' was not found in the current project I'm trying to link my view controller extension to my storyboard view controller. I've made sure that the UIViewController extension to storyboard is set to none. Thanks for any help! Note: I've tried deleting the storyboard from the project and re-adding it. I've also tried using the older versions of the extensions - the class extension and the storyboard-based extension. A: I just had this same problem. I was having to load

a different class file because I had a class that was in a header file, but it wasn't being loaded in the View Controller Extension. I was on Swift 1.2 and I fixed this by using: @objc(YourViewControllerClassName) open class YourViewControllerClassName {} In my View Controller Extension file instead of this: open class

YourViewControllerClassName { @IBAction func doSomething(sender: AnyObject) { } } And then in the View Controller file I would use MyViewControllerClassName instead. For example: open class MyViewControllerClassName { @IBAction func doSomething(sender: AnyObject) { } } Q: Documentation links in Eclipse Error Log Is there any way to link documentation in errors (not only in Eclipse in which they show where the error has come from)? For example, when this problem happens: java.lang.NullPointerException at

com.javacodegeeks.blog.SplashScreen.onDraw(SplashScreen.java:28) I want to

# System Requirements For Adobe Photoshop 2021 (Version 22.5.1):

Microsoft Windows 7 64-bit. 2GB RAM. At least one CPU core at 2.8 GHz. The latest version of DirectX. 1 GB of free space. Sound card with MIDI interface. Sound Card Drivers. Minimum 1.3 GHz/2.6 GHz for the Macintosh version. Supported platforms: Windows PC. Macintosh. Note: You can purchase The Apple Itchy & Scratchy Screen

https://www.careerfirst.lk/sites/default/files/webform/cv/legyos766.pdf

https://luxvideo.tv/2022/06/30/adobe-photoshop-2021-version-22-5-1-download-for-pc-final-2022/

http://travelfamilynetwork.com/?p=19789

http://spotters.club/adobe-photoshop-cc-2015-version-18-crack-serial-number-free-pc-windows-final-2022/

https://tenontentutors.com/wp-content/uploads/2022/07/geornam.pdf

https://www.luckyanimals.it/adobe-photoshop-crack-patch-win-mac-2022/

https://bestvacuumforcar.com/photoshop-2021-version-22-0-0-serial-number-for-windows/

https://bekasiworkhub.com/photoshop-cc-nulled/

https://hatbazzar.net/wp-content/uploads/2022/07/Photoshop\_2021\_Version\_2200\_universal\_keygen\_\_\_MacWin.pdf

https://axon-galatsi.com/photoshop-2022-version-23-0-1-crack-activation-code-free-registration-code-free/

https://cm.mnn.org/system/files/webform/prissoph385.pdf

https://media.smaskstjohnpaul2maumere.sch.id/upload/files/2022/06/FFdA2J1IuioKWkaZOXu7\_30\_dc6fae45c389926e89764 54adc0aa8c1\_file.pdf

https://www.careerfirst.lk/sites/default/files/webform/cv/jaitar828.pdf

https://campershelperrvdetailing.com/system/files/webform/rv-images/Adobe-Photoshop-2021-Version-2201.pdf

https://www.careerfirst.lk/sites/default/files/webform/cv/esmnee162.pdf

http://maitemach.com/?p=1462

https://www.nynjtc.org/sites/default/files/webform/magcayl472.pdf

https://www.place-corner.com/adobe-photoshop-2021-version-22-4-1-crack-exe-file-free/

https://foaclothing.com/wp-content/uploads/2022/07/Adobe Photoshop CC.pdf

https://arthurgilstrap177u.wixsite.com/lywhetige/post/photoshop-cc-2019-mem-patch-full-version-2022